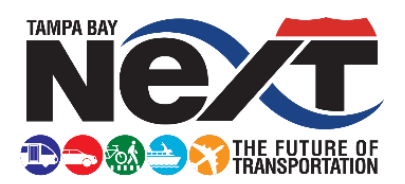

# **Monday, September 25, 2017 - 6:30 p.m. Community Working Group Downtown Tampa / East Tampa**

## **Logging into WebEx on Your Computer**:

- 1. We recommend logging into the following **link** at least *15-minutes prior* to our 6:30 p.m. **start time**:
- 2. **<https://spcollege.webex.com/spcollege/k2/j.php?MTID=t7b1498368406dafc6ddf157e840f1529>** (Note: It may be necessary to copy the entire link above and paste it into your internet browser)
- 2. Enter your **name** and **email address**
- 3. Enter the session password: DTCWG2
- 4. Click "**Join Now**"
- 5. Audio can be heard through your computer speakers. If you prefer to use a telephone, the dial-in conference information is provided to you when you click on the login link. 1-650-429-3300

\*\*These audio instructions are also listed on the pop-up box when logging in labeled: **Session Info**.

## **If you experience technical difficulty logging into WebEx:**

- Call WebEx Tech Support at: **1-866-229-3239**
- Then, **press 1** for Technical Assistance
- When asked please share the **Session ID**: **735 945 586** and **Site Name**: spcollege.webex.com

### **WebEx Best Practices**

#### **Best Practices**

- Connect from a high speed (broadband or better) *wired* connection
- Close all applications not needed (i.e.: e-mail, instant messaging)

#### **Optional Pre-Meeting WebEx Testing**

Click the link below to test your computer hardware any time before your meeting to ensure your technology is compatible and working correctly with WebEx.

www.**webex**.com/**test**[-meeting.html](http://www.webex.com/test-meeting.html)